## ZAMANAŞIMI VERİ GİRİŞİ

İlk açılan sayfa elektronik imza ile login olma sayfasıdır.

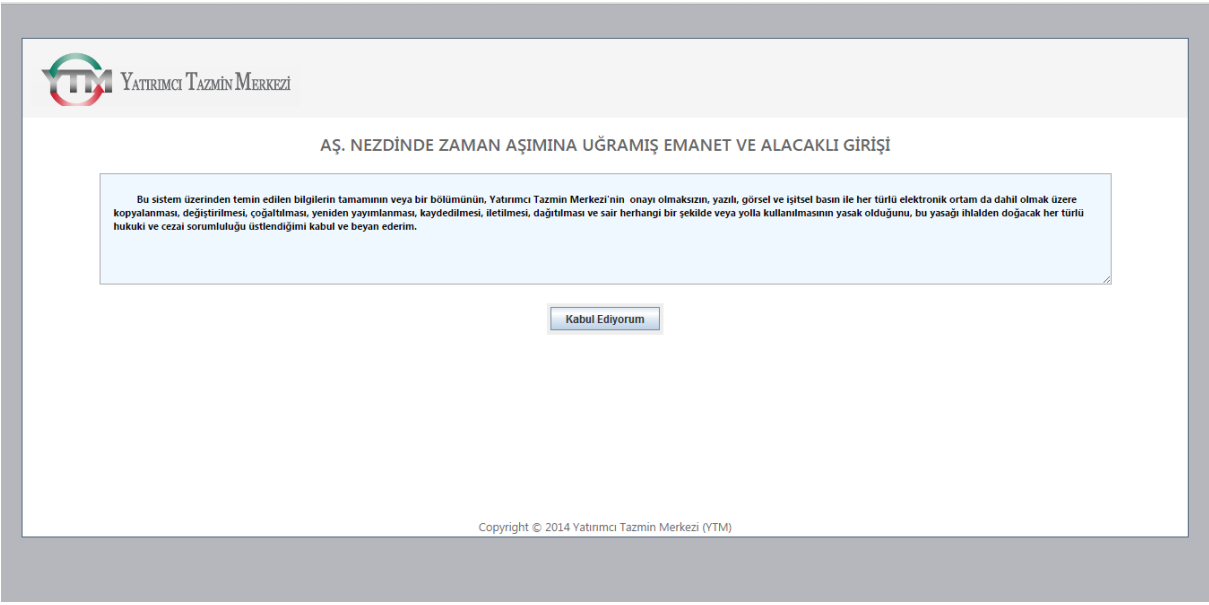

Akıllı kartın bilgisayara takılı olması gerekmektedir. Bu sayfada Kabul Ediyorum tuşuna basıldığında pin girme ekranı görüntülenir.

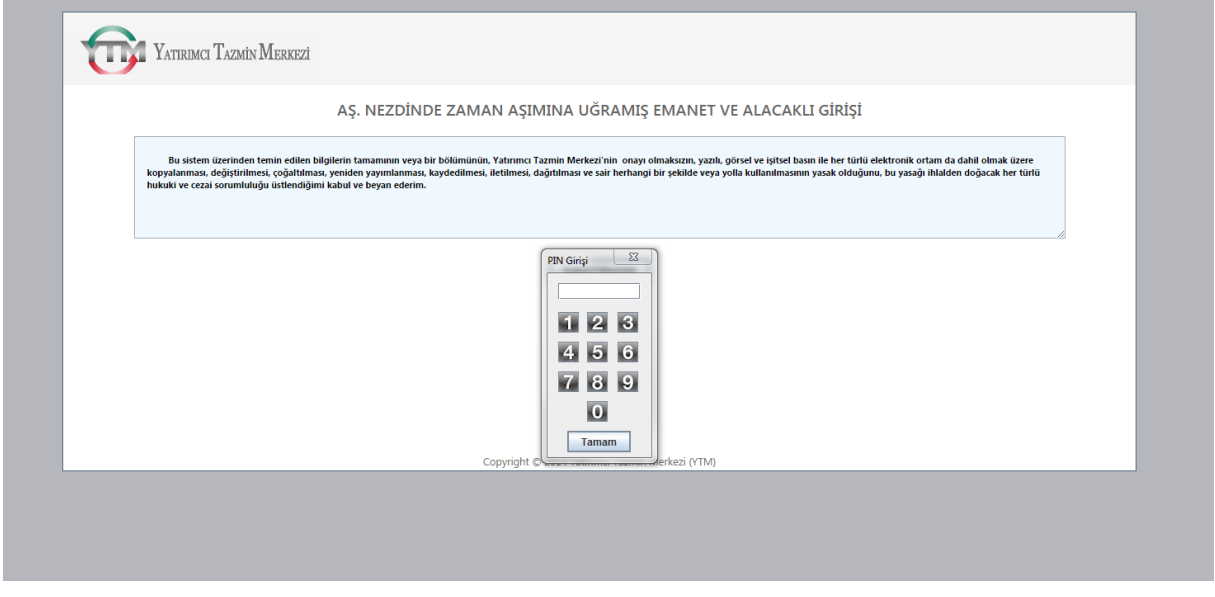

Kullanıcı pin girişini yaptıktan sonra Tekli/Çoklu Veri Girişi ekranı açılır.

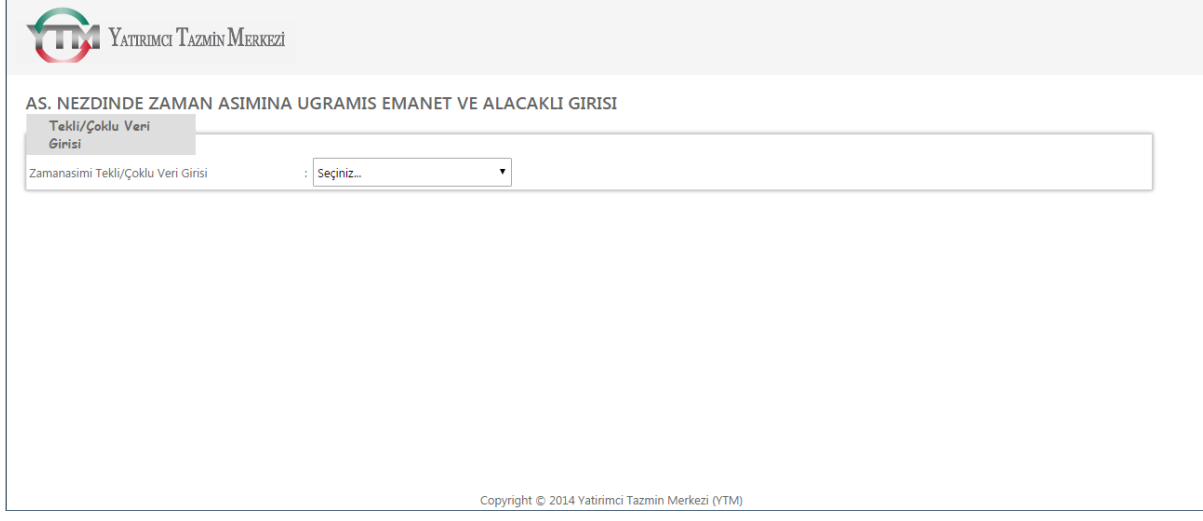

Zamamaşımı Tekli/Çoklu Veri Girişi listesinden yapılacak bildirimin türü seçilir. (Tekli Zamanaşımı Veri Girişi, Çoklu Zamanaşımı Veri Girişi veya Zamanaşımına Ait Veri Yok)

Tekli Zamanaşımı Veri Girişi seçilirse listenin aşağısında Tekli Veri Giriş alanları gösterilir. 3 farklı giriş yapılabilir: Gerçek Kişi, Tüzel Kişi, Yabancı Uyruklu Gerçek Kişi

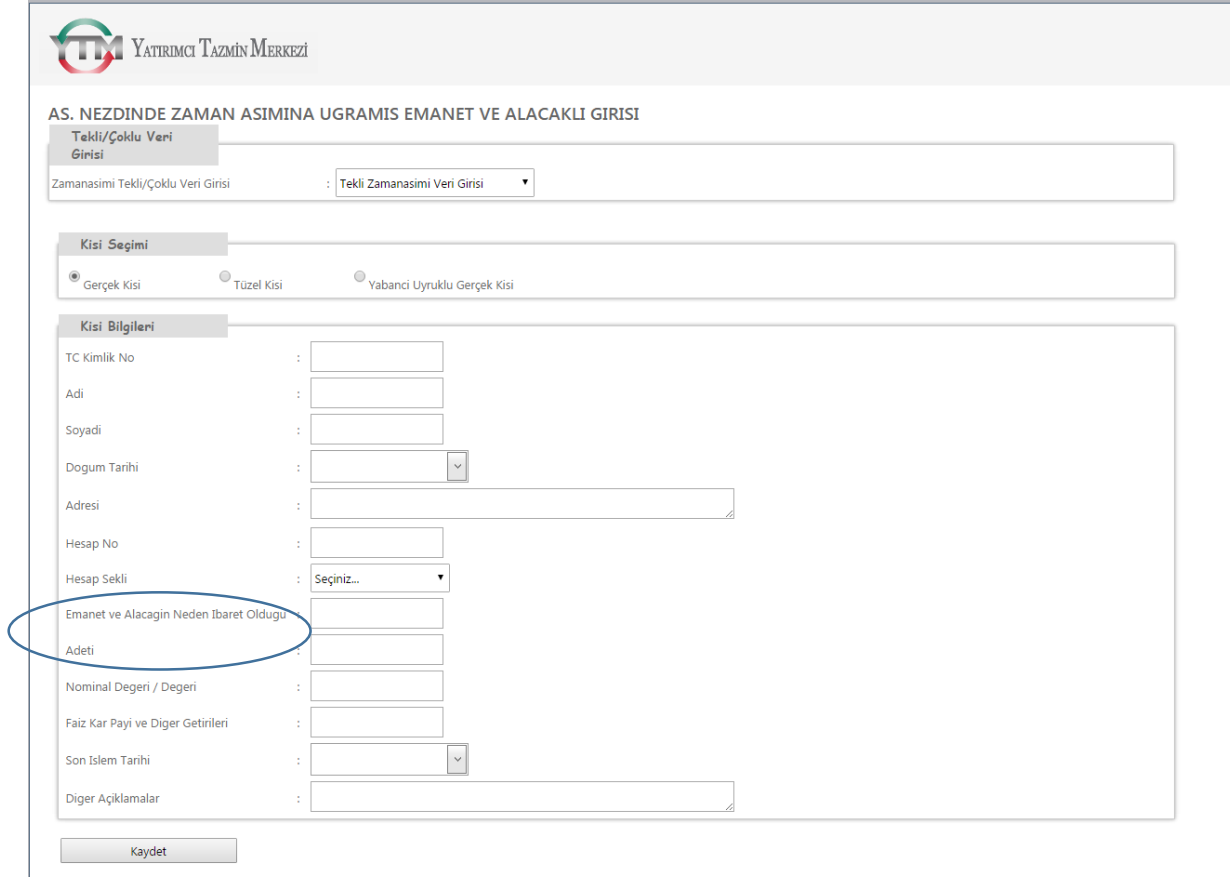

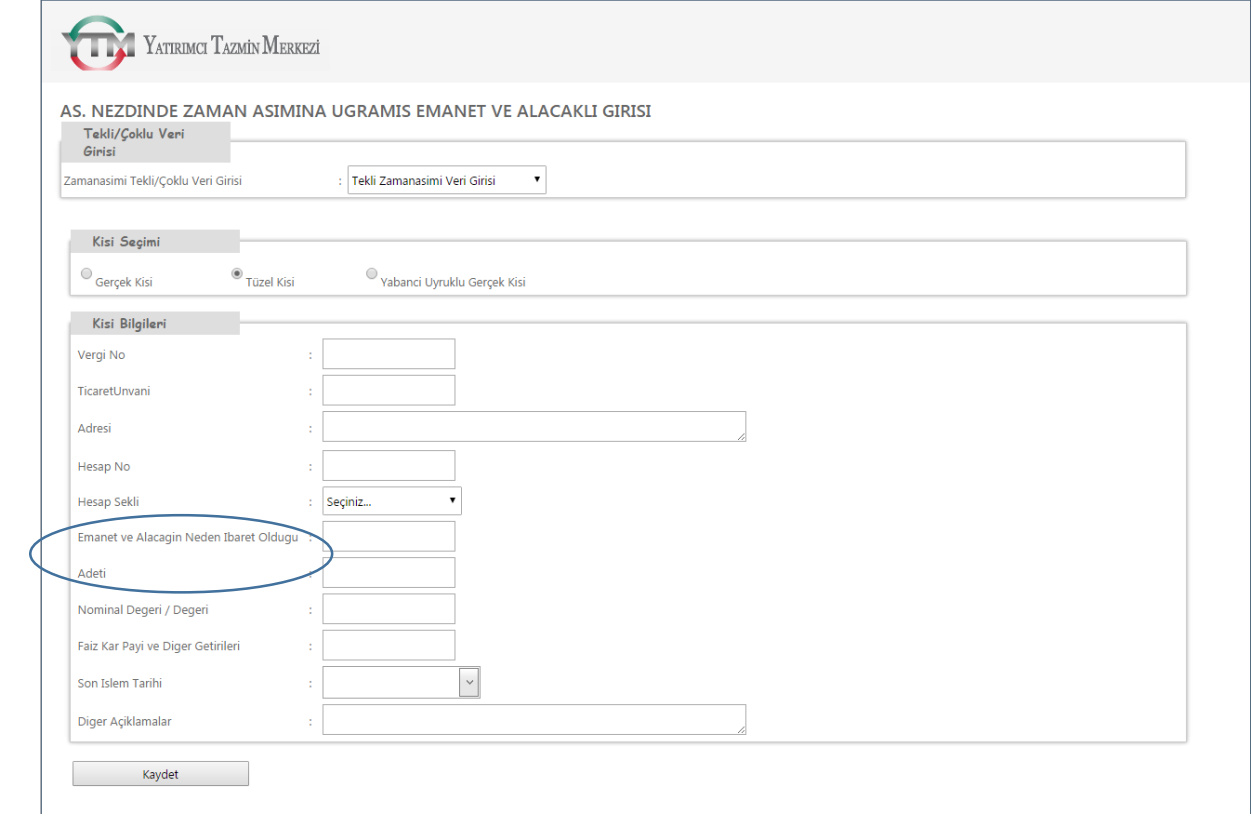

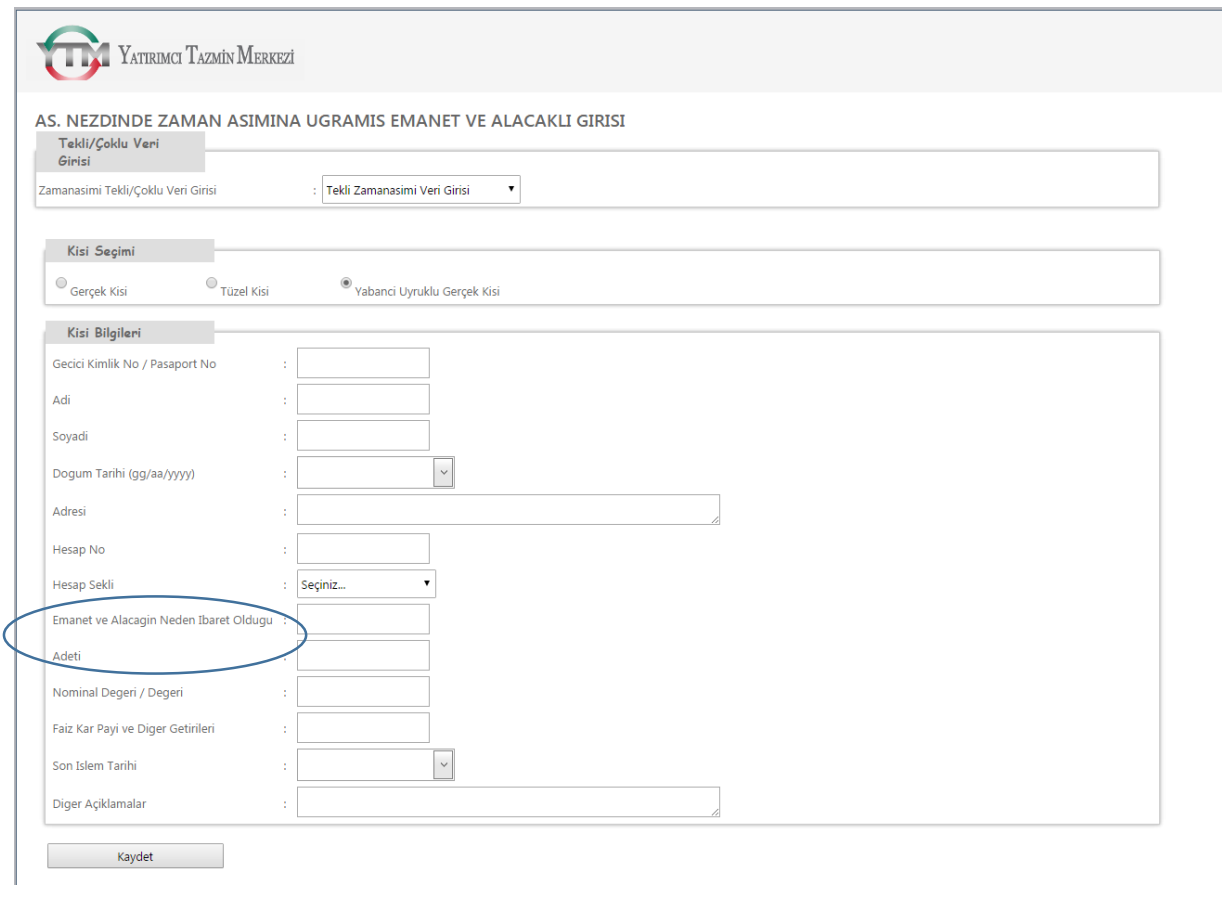

Alanlara giriş yapılıp Kaydet tuşuna basıldığında girilen bilgileri imzalama ekranı açılır. Açılan ekranda imzalanacak olan veri görüntülenir.

İmza Ekranı

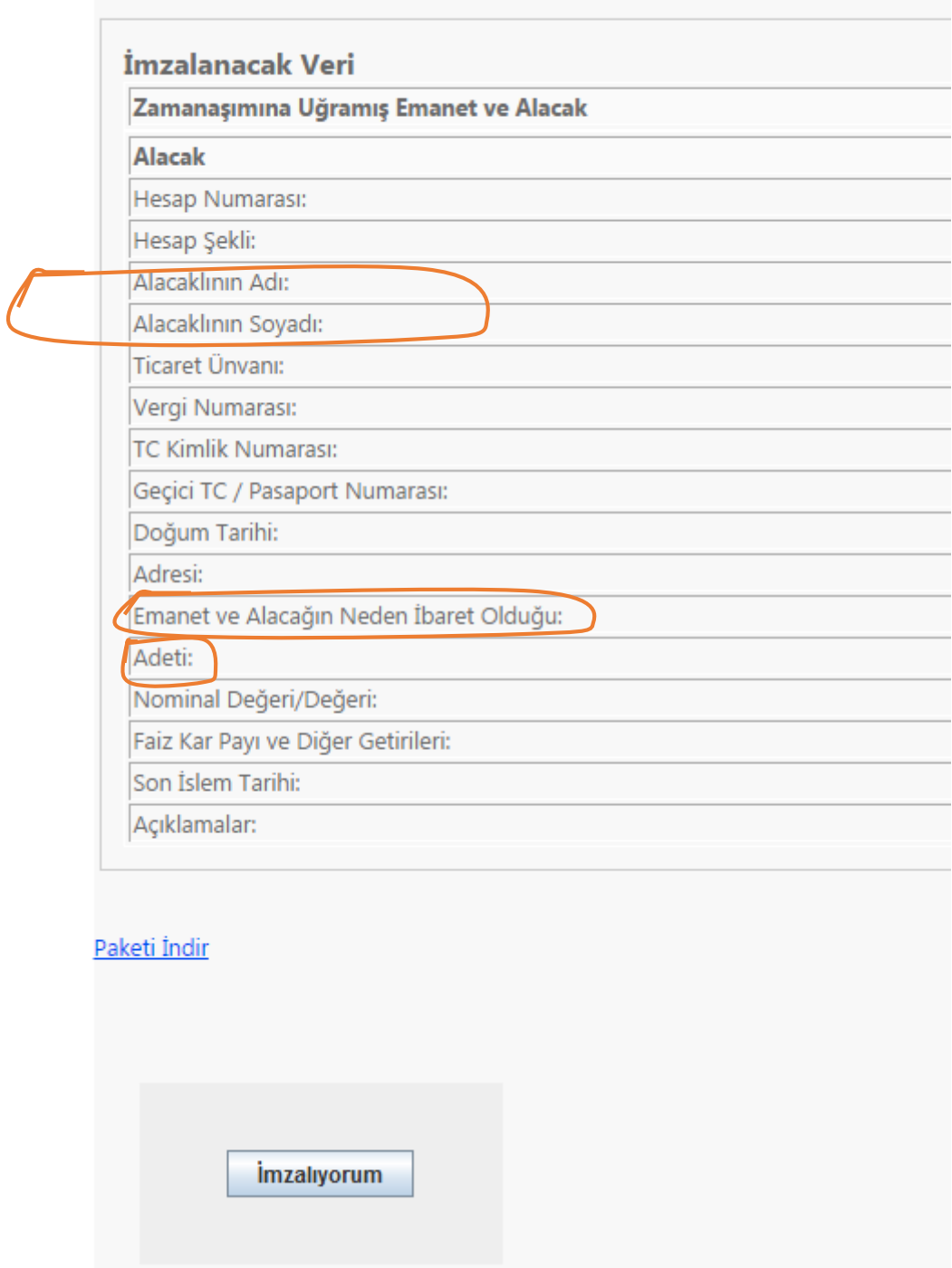

İmzalıyorum tuşuna basıldığında pin girme ekranı görüntülenir.

İmza Ekranı

Ï

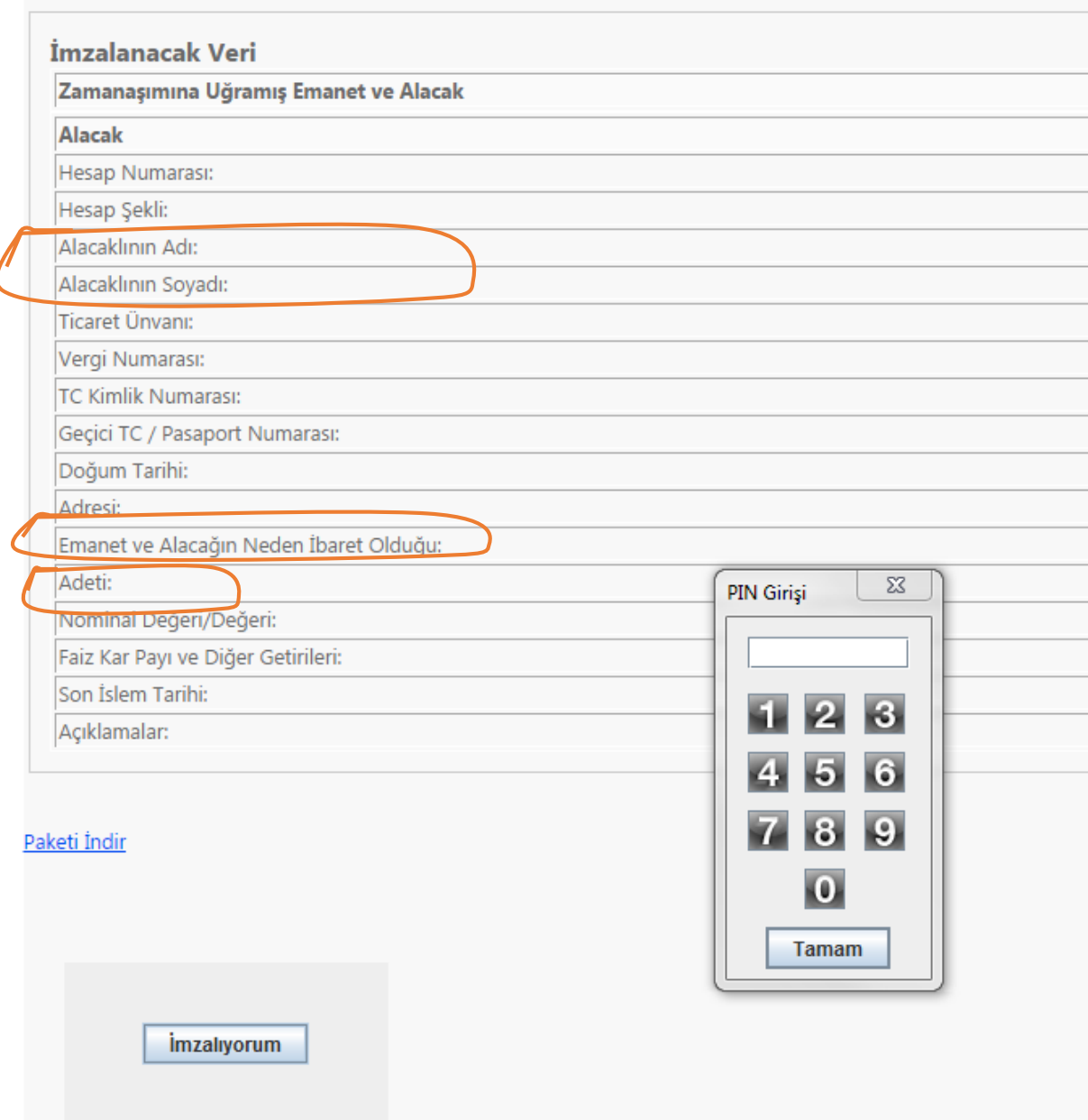

Kullanıcı pin girişini yaptıktan sonra veriler imzalanır.

**Çoklu Zamanaşımı Veri Girişi** seçilirse listenin aşağısında excel ikonu gösterilir. Excel ikonuna tıklandığında açılacak olan format tablo save veya save as ile çalışılacak uygun bir alana örneğin bilgisayarın masaüstüne kopyalanmalıdır. Bu formattaki tablonun kullanılması zorunludur.

Zamanasimi Deploy isimli format excel tablosu açıldığında ekranın sol üst köşesinde sarı renkte "SECURITY WARNING Macros have been disabled/GÜVENLİK UYARISI Makrolar devre dışı bırakıldı" mesajı görüldüğünde makronun çalışabilmesi için "Enable Content/İçeriği Etkinleştir" seçeneğine tıklanmalıdır. Tablodaki hiçbir kolonun yeri değiştirilmemelidir. IslemTur kolonuna "Gerçek – Tüzel veya Yabancı" alacaklı türlerinden birinin girilmesi zorunludur. Bu konuyla ilgili daha ayrıntılı bilgi için **EK-1**'de yer alan açıklama dokümanını inceleyebilirsiniz.

Doldurulması gereken tüm alanlar doldurulduktan sonra eğer satırlar mavi-beyaz şablonuna göre görünmeyip aşağıdaki şekilde görünüyorsa,

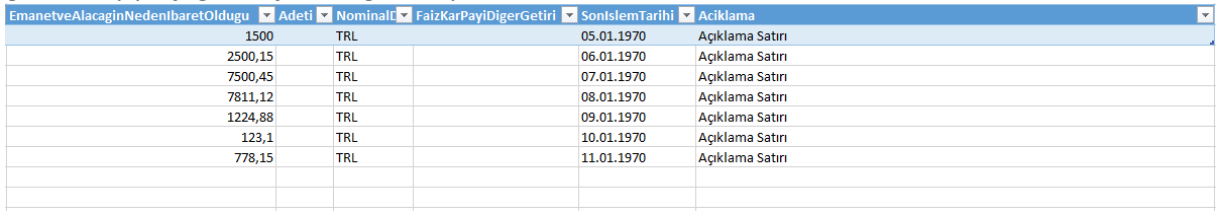

Açıklama sütununun altındaki ilk satır tutularak tüm girdi olan alanlar seçilecek şekilde aşağıya çekilir.

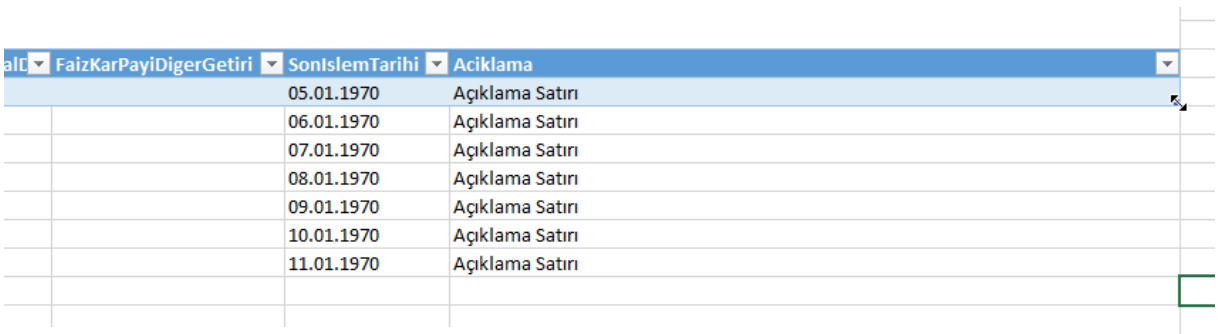

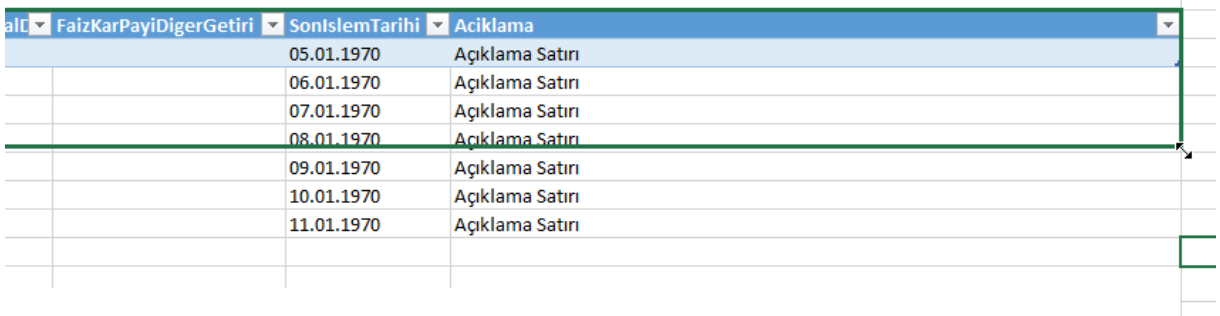

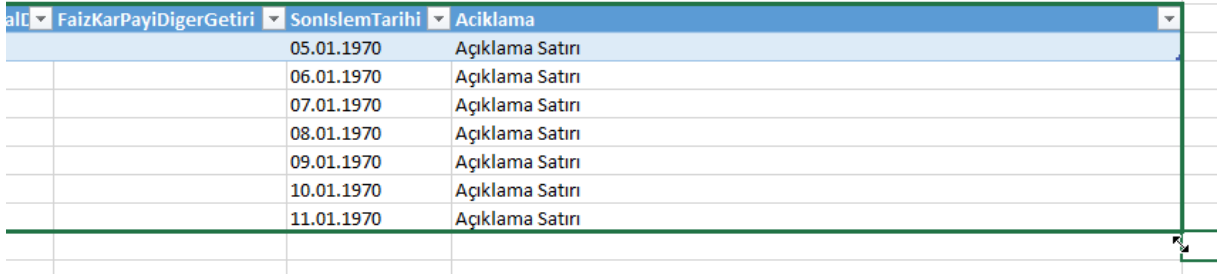

Bu işlem yapıldıktan sonra tablo bir satırı mavi bir satırı beyaz olarak aşağıdaki şekilde görünmelidir:

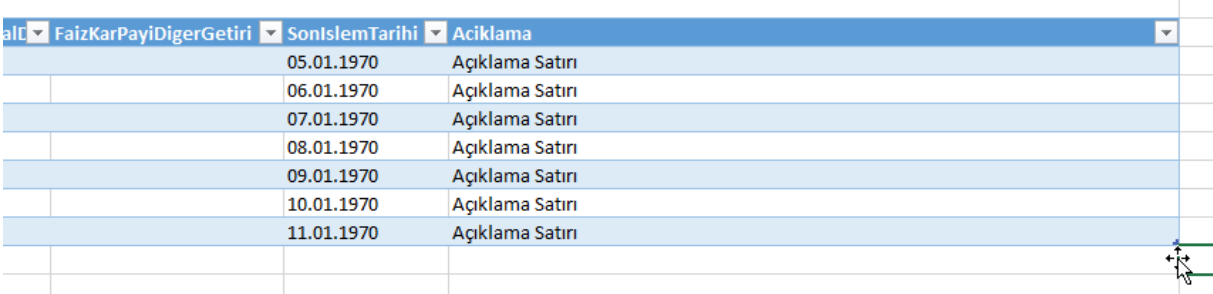

Tüm kayıtlar girildikten ve bu işlemlerden sonra XML'e dönüştür butonuna tıklanmalıdır. Butona tıklandığında C diskinde Zamanasimi adlı bir klasör ve bu klasörün altında günün tarihi ile xml uzantılı bir dosya yaratılacaktır. (Örneğin: C:\\ZamanAsimi\27052014.xml) Xml uzantılı olarak yaratılan bu dosya sisteme yüklenmelidir. Upload işlemi başarılı bir şekilde gerçekleştirildiğinde sayfa sonunda yer alan İmzalıyorum tuşuna basılmalıdır. Bu tuşa basıldığında girilen bilgileri imzalama ekranı açılır. Açılan imzalama ekranında pin girilerek veriler imzalanmış olur.

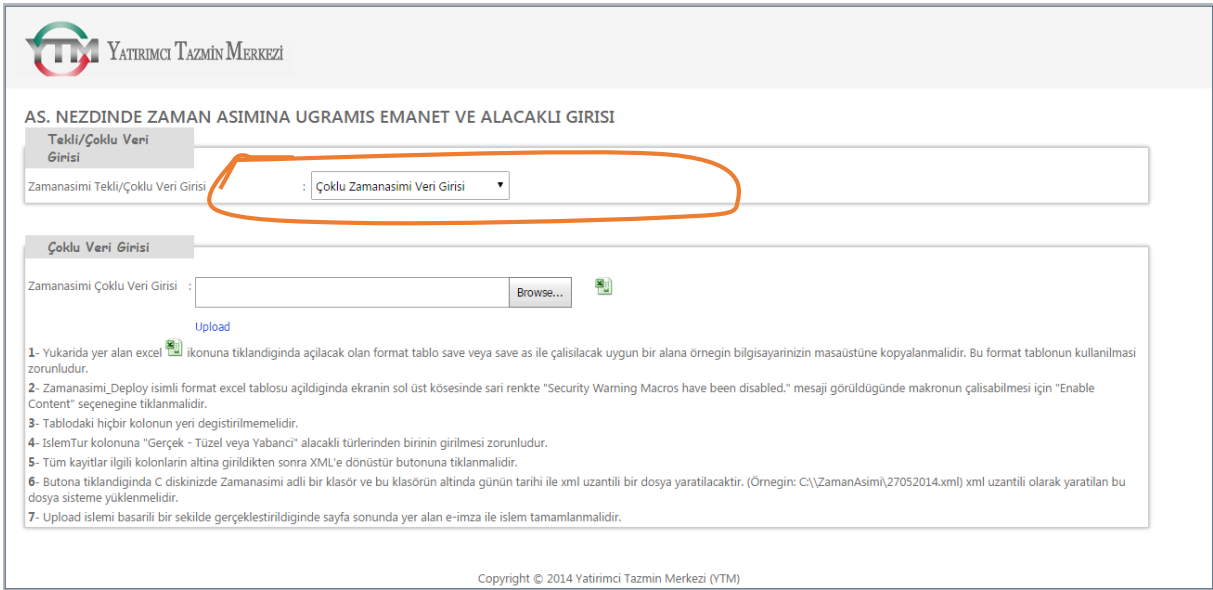

**Zamanaşımına Ait Veri Yok** seçeneği seçilirse listenin aşağısında Dönem Bilgileri seçim alanı görüntülenir.

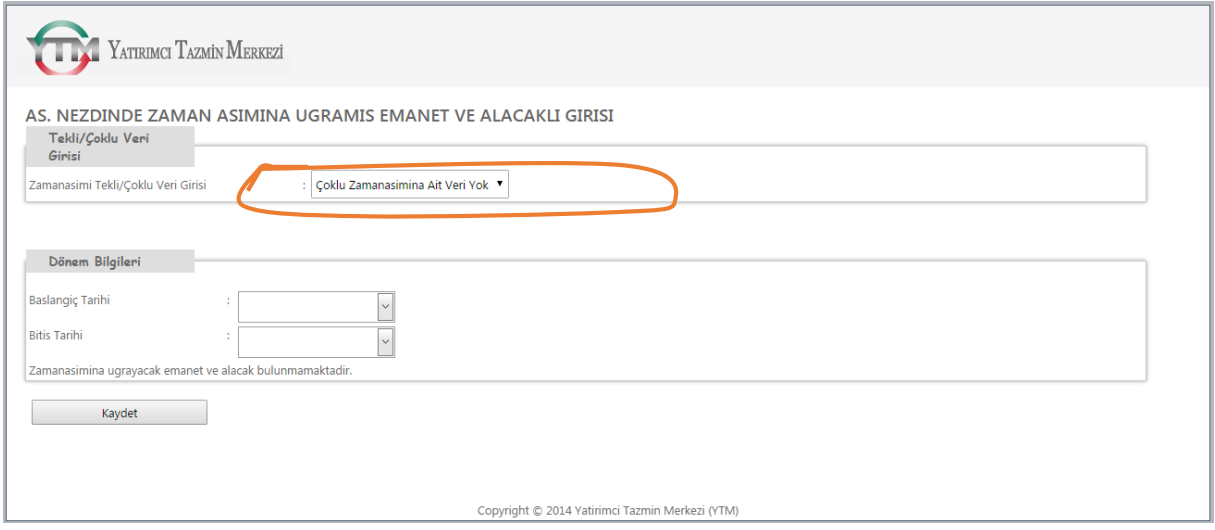

Başlangıç Tarihi ve Bitiş Tarihi seçilerek Kaydet tuşuna basıldığında girilen bilgileri imzalama ekranı açılır. Açılan imzalama ekranında pin girilerek veriler imzalanmış olur.

## ZAMANAŞIMI SORGULAMA

Sorgulama sayfasında öncelikle Sorgu Şekli listesinden seçim yapılmalıdır. Ad Soyad, Ticaret Ünvanı, TC Kimlik Numarası, Vergi Numarası, Pasaport Numarası bilgilerine göre sorgulama yapılabilmektedir.

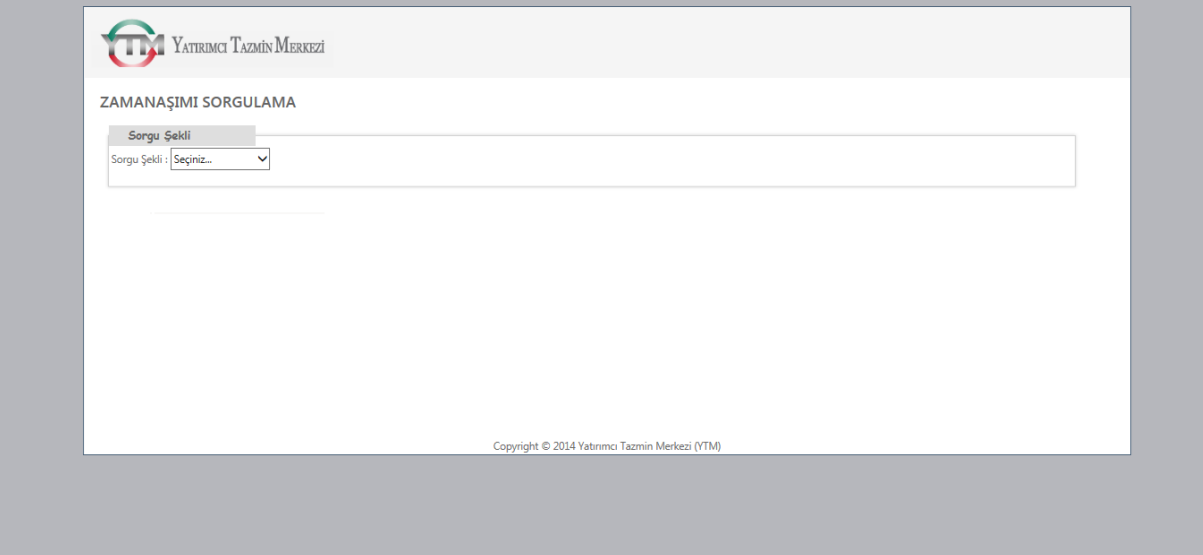

Ad Soyada Göre Sorgulama:

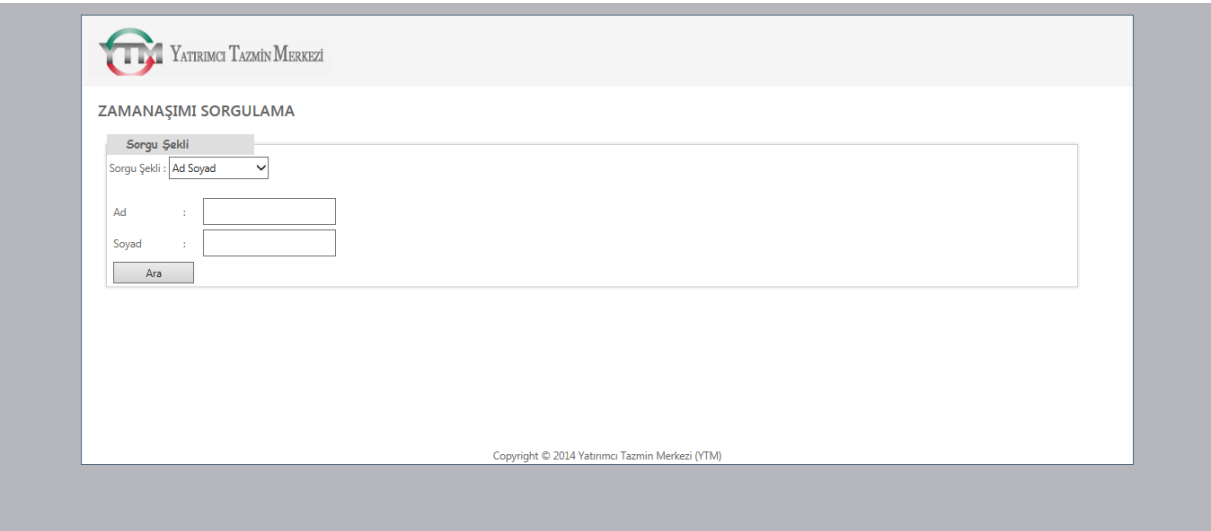

Ticaret Ünvanına Göre Sorgulama:

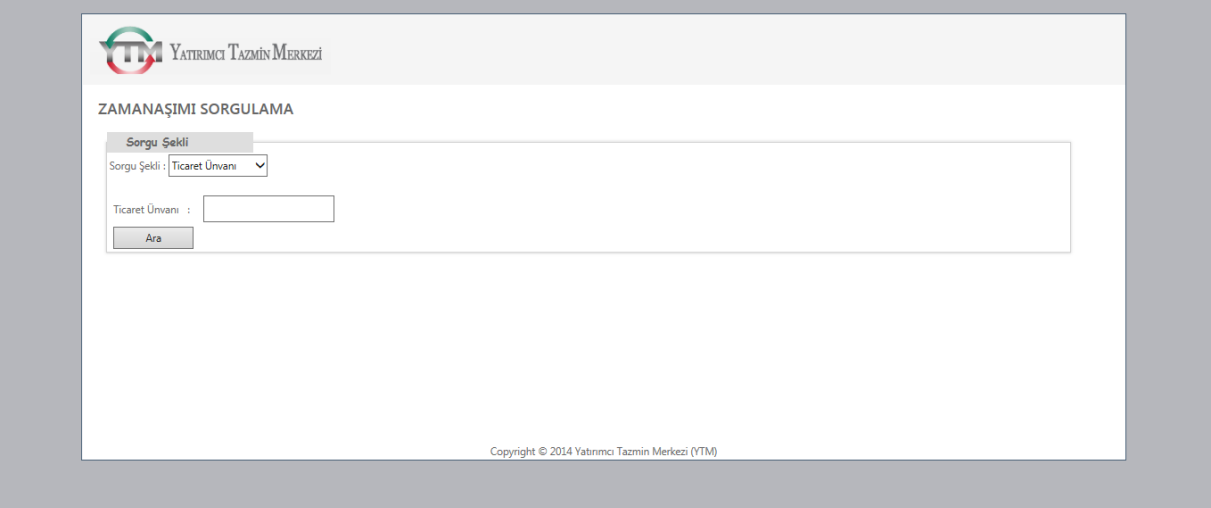

TC Kimlik Numarasına Göre Sorgulama:

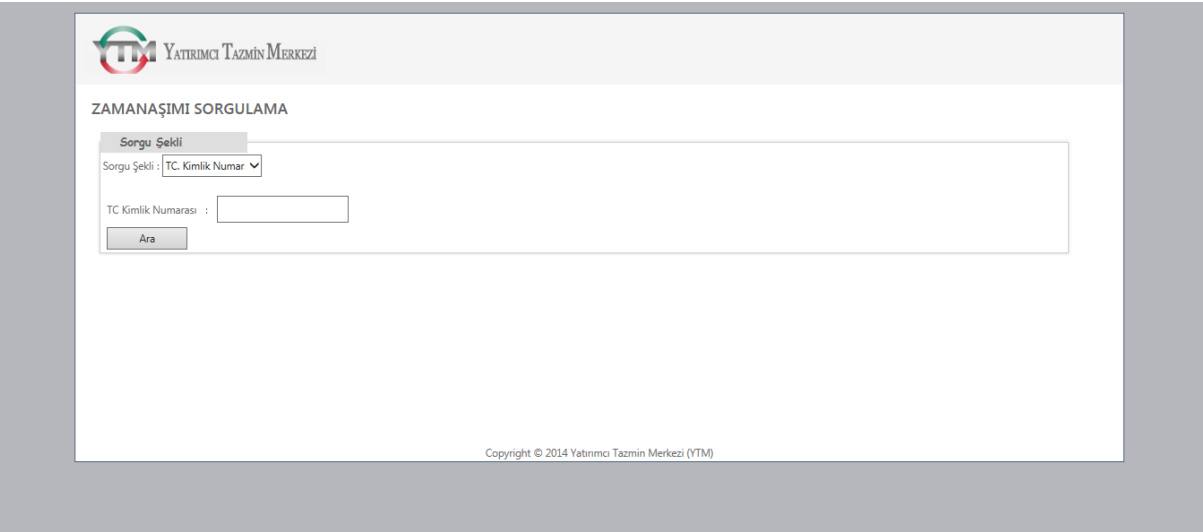

Vergi Numarasına Göre Sorgulama:

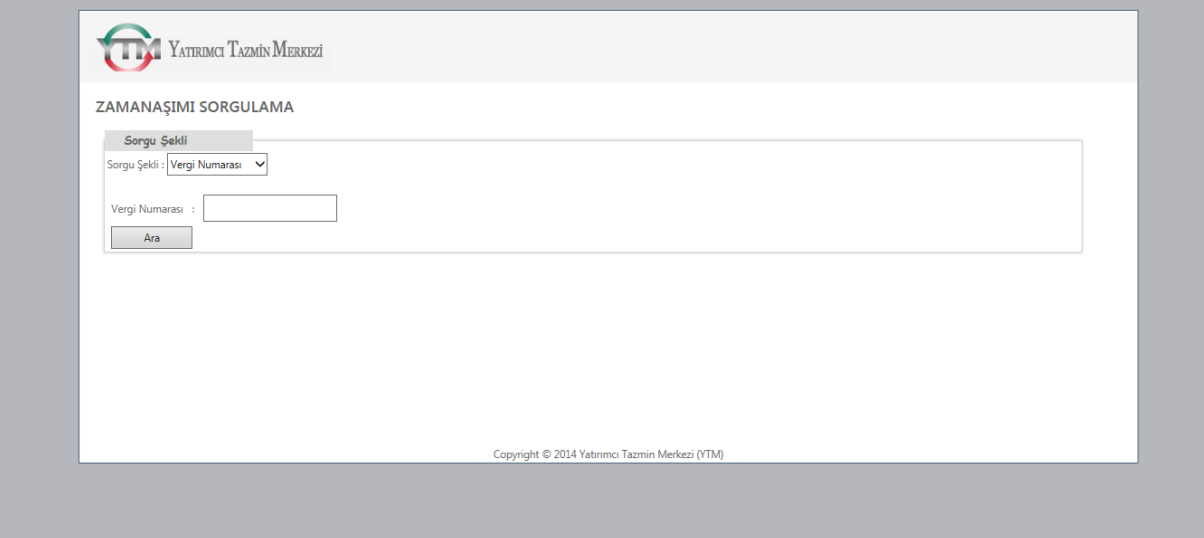

## Pasaport Numarasına Göre Sorgulama:

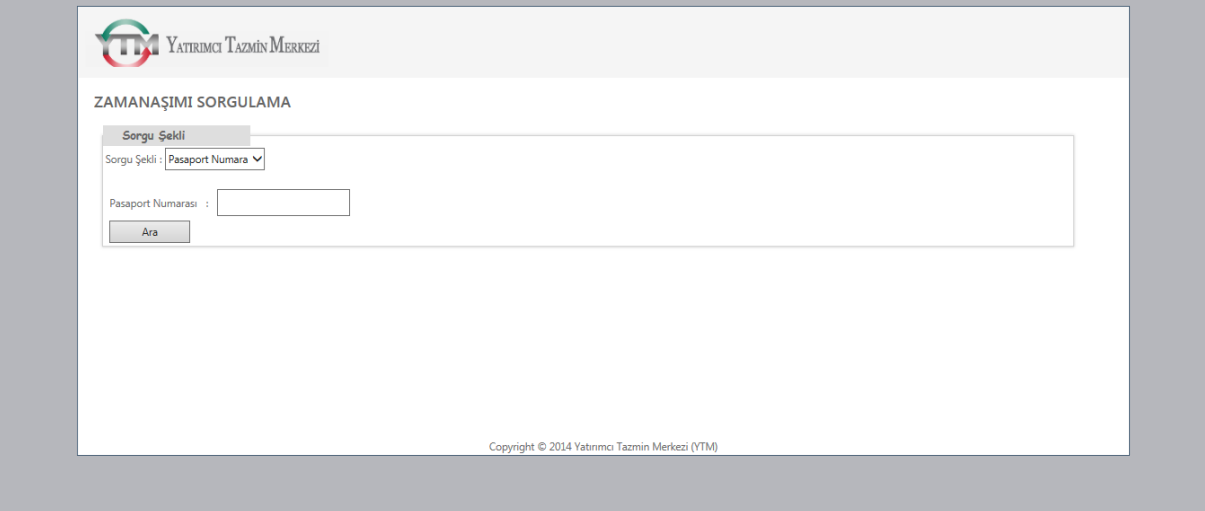

## EK:1 - TABLOYA VERİ GİRİŞİ SIRASINDA DİKKAT EDİLECEK HUSUSLARA İLİŞKİN AÇIKLAMALAR

Tablodaki **"islemTur"** başlıklı sütuna; gerçek kişiler için **"Gerçek"**, tüzel kişiler için "**Tüzel"** ve yabancı kişiler için **"Yabancı"** bilgisinin girilmesi gerekmektedir.

Tablodaki **"HesapNo**" başlıklı sütuna; zamanaşımına uğrayacak hak, alacak ve emanetlerin bulunduğu hesabın numarası yazılır.

Tablodaki "**HesapSekli**" başlıklı sütunda hesaptaki mülkiyet durumuna ilişkin bilgilere yer verilir. Bu çerçevede hesap tek bir kişi adına açılmış hesap ise buraya "**Basit**", hesap birden fazla yatırımcı adına müşterek olarak açılmışsa buraya "**Müşterek**" bilgisi girilmelidir. Müşterek hesaplarda her bir kişinin adı, soyadı, adresi ve TC kimlik no gibi ayırt edici bilgilerinin farklı satırlara girilmesi gerekmekte olup, her bir satırdaki hesap no, emanet ve alacağın türü gibi ortak bilgiler ilgili müşterek hesabın her bir sahibi için aynı kalacaktır. Bu çerçevede, müşterek hesaplarda hesap sahibi kişi sayısı kadar satıra veri girişi yapılması gerekmektedir. Örneğin 12345 numaralı müşterek hesap Ali SARI, Mustafa YEŞİL ve Habibe KARA adına açılmış ise tabloya veri girişinin aşağıdaki şekilde yapılması gerekmektedir.

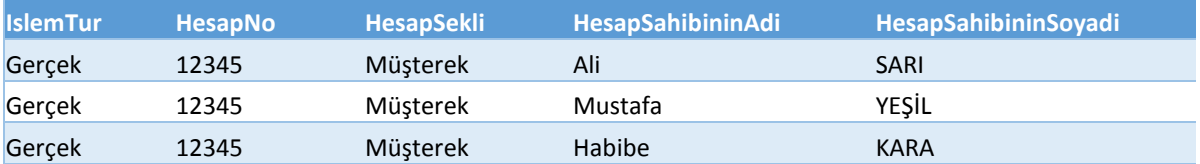

Tablodaki "**HesapSahibininAdi**" başlıklı sütuna, hesap sahibi ya da sahipleri olan gerçek kişilerin adları yazılacaktır. Hesap sahibinin tüzel kişi olması durumunda bu sütun o hesap için boş bırakılacaktır.

Tablodaki "**HesapSahibininSoyadi**" başlıklı sütuna, hesap sahibi ya da sahipleri olan gerçek kişilerin soyadları yazılacaktır. Hesap sahibinin tüzel kişi olması durumunda bu sütun o hesap için boş bırakılacaktır.

Tablodaki "**TCKimlik**" başlıklı sütuna hesap sahibi ya da sahipleri olan gerçek kişilerin (yerli) TC Kimlik numarası yazılacaktır. Hesap sahibinin tüzel kişi veya yabancı olması durumunda bu sütun o hesap için boş bırakılacaktır.

Tablodaki "**PasaportNoGeciciTCNo**" başlıklı sütuna, hesap sahibi ya da sahipleri olan yabancı kişilerin pasaport numaraları ve Geçici TC kimlik numaraları yazılacaktır. Hesap sahibinin yerli gerçek -tüzel kişi olması durumunda bu sütun o hesap için boş bırakılacaktır.

Tablodaki "**DogumTarihi**" başlıklı sütuna, hesap sahibi ya da sahipleri olan gerçek kişilerin **Doğum Tarihi** bilgilerine yer verilecektir. Hesap sahibinin tüzel kişi olması durumunda bu sütun o hesap için boş bırakılacaktır. Tarih formatı aralarında nokta olmak üzere gün ay yıl (GG.AA.YYYY) şeklinde olacaktır. Hesap sahibinin doğum yılı bilgisi sadece yıl olarak mevcut ise bu durumda doğum tarihi olarak ilgili yılın son günü (31 Aralık) yazılacaktır. Örneğin doğum tarihine ilişkin olarak sadece 1985 yılı bilgisi var ise bu durumda doğum günü olarak 31.12.1985 bilgisi ilgili sütuna girilecektir. Eğer doğum tarihine ilişkin olarak herhangi bir bilgi yok ise bu durumda, **01.01.1800** bilgisinin girilmesi gerekmektedir.

Tablodaki "**TicaretUnvani**" başlıklı sütuna, hesap sahibi ya da sahipleri olan tüzel kişilerin Ticaret Unvanı bilgisi ticaret sicilinde kayıtlı olduğu haliyle yazılacaktır. Gerçek kişiler için bu sütun boş bırakılacaktır.

Tablodaki "**VergiNo**" başlıklı sütuna, hesap sahibi ya da sahipleri olan tüzel kişilerin vergi numarası bilgisi yazılacaktır. Gerçek kişiler için bu sütun boş bırakılacaktır.

Tablodaki "**Adresi**" başlıklı sütuna hesap sahibi ya da sahipleri olan kişilerin adres bilgisi yazılacaktır.

Tablodaki "**EmanetveAlacaginTuru**" başlıklı sütuna hesapta yer alan varlıkların türü bilgisi yazılacaktır. Bu kapsamda, hesaplarda yer alan zamanaşımına uğrayacak emanet ve alacaklardan; paylar için "**pay**", borçlanma araçları için "**borçlanma aracı**", yatırım fonu katılma payları için "**Fon payı**", nakitler için "**nakit**" bilgisinin bu sütundaki alana girilmesi gerekmektedir. Bunlar dışında bir varlık bulunması halinde "**diğer**" bilgisi girilmelidir. Bir hesapta birden fazla varlık türü bulunması durumunda her bir tür için ayrı satıra veri girişinin yapılması gerekmektedir (müşterek hesaplarda birden fazla varlık türü olması durumunda söz konusu hesap için varlık türü ile kişi sayısının çarpımına eşit sayıda satıra veri girişinin yapılması gerekmektedir.) Örneğin Ali SARI, Mustafa YEŞİL ve Habibe KARA adına açılmış 12345 numaralı müşterek hesapta ortaklık payı ve fon katılma payı bulunmakta ise ise tabloya veri girişinin aşağıdaki şekilde yapılması gerekmektedir.

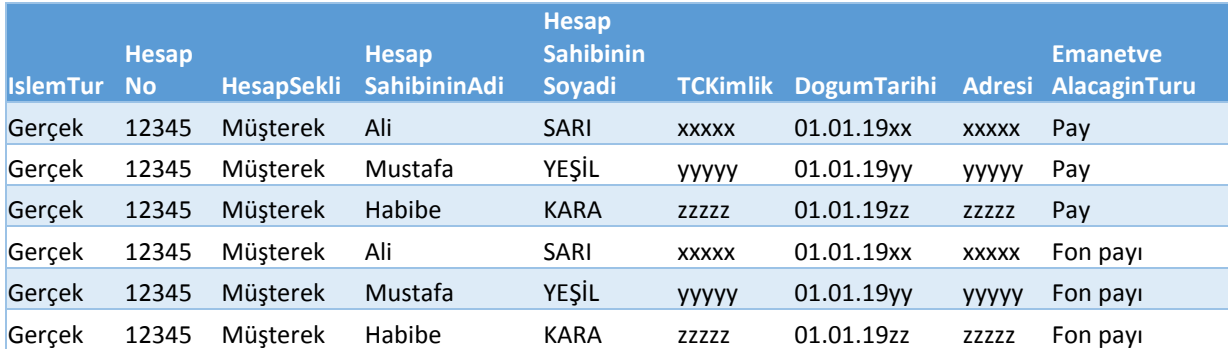

Tablodaki "**Adedi**" başlıklı sütunda ilgili hesapta yer alan varlıkların miktarı (kaç adet pay, borçlanma aracı veya katılma payı ile, nakit tutarının ne olduğu) bilgisine yer verilecek olup, ilgili varlık veya dövizin türü bilgisine açıklama sütununda yer verilecektir. Bu sütuna sadece sayı girişi yapılacak olup, girilecek sayılarda varsa ondalık kısmın virgül ile ayrılması gerekmektedir. Binler basamağının ayrılması için kesinlikle nokta vb. herhangi bir noktalama işareti kullanılmayacaktır. Örneğin. 12345,67 veya 20000,13 gibi.

Tablodaki "**NominalDegeri**" başlıklı sütunda, ilgili hesapta yer alan ilgili varlığın **toplam nominal değeri** bilgisine yer verilecektir. Buraya girilecek sayılarda, varsa ondalık kısmın virgül ile ayrılması gerekmektedir. Binler basamağının ayrılması için kesinlikle nokta vb. herhangi bir noktalama işareti kullanılmayacaktır. Örneğin. 12345,67 veya 20000,13 gibi.

Tablodaki "**FaizKarPayiDigerGetiri**" başlıklı sütunda varsa ilgili hesapta yer alan varlıklara ilişkin olarak elde edilen faiz, karpayı vb. getiri bilgilerine yer verilecektir.

Tablodaki "**SonIslemTarihi**" başlıklı sütunda ilgili hesapta hesap sahibinin yaptığı en son talep, işlem veya herhangi bir şekilde verdiği yazılı talimat tarihi bilgisine yer verilecektir. Tarih formatı aralarında nokta olmak üzere gün ay yıl (GG.AA.YYYY) şeklinde olacaktır. Hesaba ilişkin olarak hesap sahibinin yaptığı en son talep, işlem veya herhangi bir şekilde verdiği yazılı talimat tarihi sadece yıl olarak mevcut ise bu durumda son işlem tarihi olarak ilgili yılın son günü (31 Aralık) yazılacaktır. Tasfiye olan yatırım fonu ve değişken sermayeli yatırım ortaklıkları için tasfiye tarihi girilecektir.

Tablodaki "**Aciklama**" başlıklı sütunda "**EmanetveAlacaginTuru**" sütununda yer alan varlıkların "**ISIN Kodu**" bilgisine yer verilmesi beklenmektedir. Hesapta nakit olması durumunda Türk Lirası için **TRL**, Amerikan Doları için **USD**, Avrupa Para Birimi için **EUR**, bunlar dışında bir para birimi olması durumunda ilgili para biriminin tam adının bu sütuna girilmesi gerekmektedir.